aN Eu Curriculum for chef gasTro-engineering in primAry food caRe

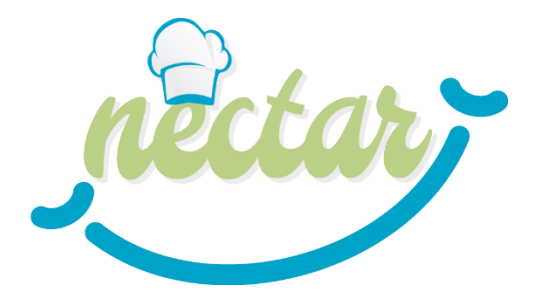

# **Designers' KIT**

## **DK8 - Localizing the curriculum with the Flexibility Tool – User Manual**

**This document is part of NECTAR Project's D3.2.1**

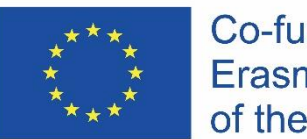

Co-funded by the Erasmus+ Programme of the European Union

The European Commission's support for the production of this publication does not constitute an endorsement of the contents, which reflect the views only of the authors, and the Commission cannot be held responsible for any use which may be made of the information contained therein.

AGREEMENT NUMBER – 621707-EPP-1-2020-1-BE-EPPKA2-SSA

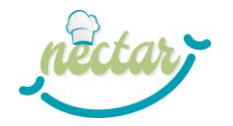

## **FLEXIBILITY TOOL DESCRIPTION**

The Flexibility Tool will support you in the process of building the curriculum. The tool is an Excel folder composed of 6 sheets  $(4 + 2$  for reference) and the "credits" one.

- 1. The first sheet is a reference sheet (*LOs names*) providing the list of LOs, grouped into Units; another reference sheet (*Reference*) is hidden and is aimed to support automatic calculation.
- 2. The second sheet reproduces the *Flexibility Table* (FT), with additional columns: one for assigning Learning Outcomes to Modules, a column for assigning ECVET points and one check column (see [Figure 1\)](#page-1-0).
- 3. The third sheet (*Ecvet Overview*) reports to which Module the LOs have been assigned and the number of ECVET points recognized for each UoL/Module (see Figure 2).
- 4. The fourth sheet (*Plan Overview*) shows which LOs are composing the different modules.
- 5. The last sheet (*Assessment Scaffolding*) supports the design of Students Assessment**.**

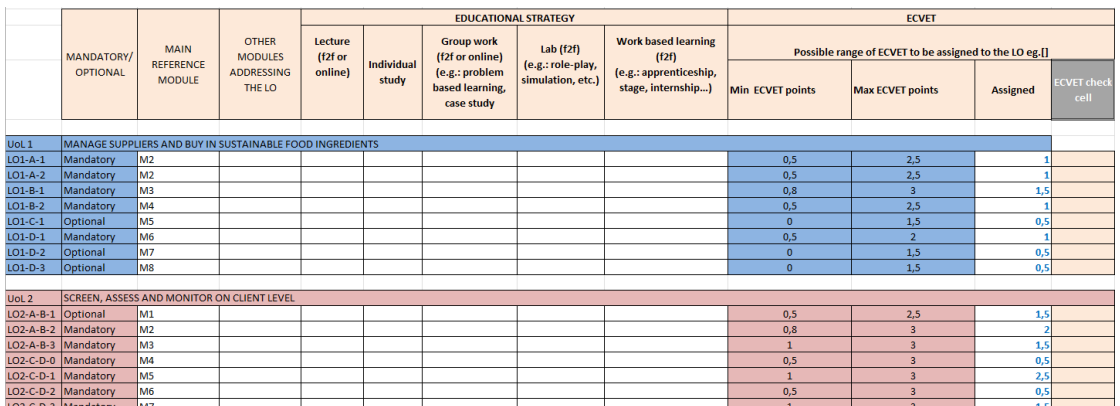

### **FLEXIBILITY TABLE sheet**

#### <span id="page-1-0"></span>**Figure 1 - Flexibility Table template**

The sheet includes the following columns (N.B.: coloured cells cannot be modified!):

- 1. **Mandatory/optional (column B):** this column is already filled with respect to the Mandatory and Optional LOs; it is just a reminder, but you don't have to modify it.
- 2. **Main reference module (column C):** you can select from the drop-down menu the Module to which the LO is attributed<sup>1</sup>; when you assign a module to a LO, the LO will be automatically reported in *Plan Overview* sheet under the selected module.
- 3. **Other modules addressing the LO (column D):** you can select from the dropdown menu another Module (if any) addressing the same LO; this is just to take

<sup>1</sup> The current version of the FT envisages a maximum number of 10 Modules, that you can list in *Plan Overview* sheet;

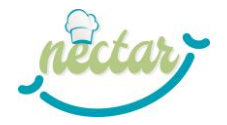

note about the additional module, but this action doesn't affect the *Plan Overview* and the ECVET points distribution among modules (*Ecvet Overview)*

- 4. **Educational strategy (columns from E to I):** you can put a "X" under the selected strategy/ies following the instructions included in the Flexibility Table provided by the project (see DK 5).
- 5. **Possible range of ECVET points (columns J and K):** Columns J and K show the minimum and maximum number of ECVET points that can be allocated to each LO.
- 6. **Assigned ECVET points (column L):** here you have to assign the number of ECVET points, according to the range provided in columns J and K.
- 7. **ECVET Check cell (column M):** the cell will be automatically colored in red if the number of ECVET points assigned is out of the range of reference.

#### **ECVET OVERVIEW: Modules and ECVET summary**

In this second sheet LOs are listed in rows and Modules in columns. In each colored cell, corresponding to a LO associated to a module, the number of ECVET points is provided. For each LO, the tool automatically retrieves the data about the Module and the number of ECVET from Sheet 1.

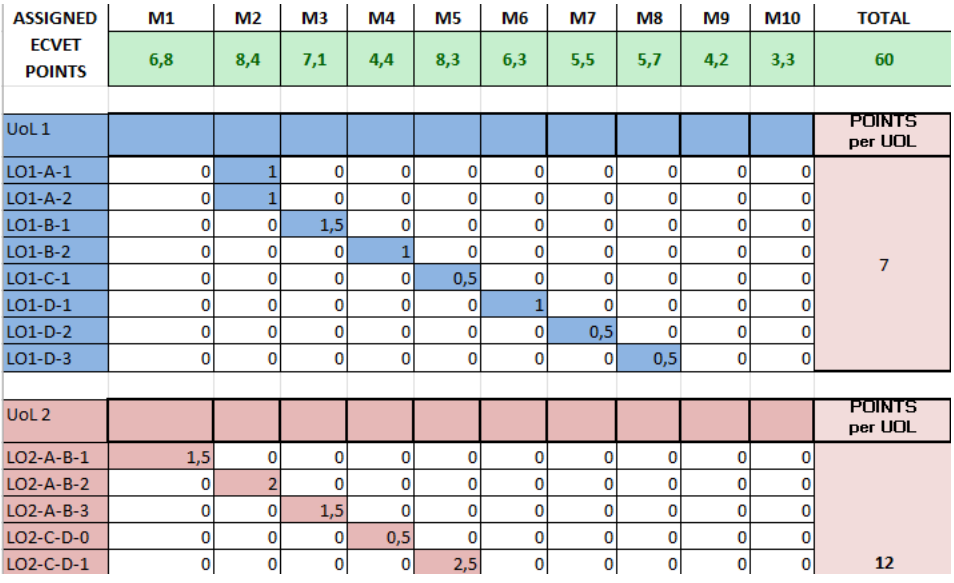

#### <span id="page-2-0"></span>**Figure 2 – ECVET OVERVIEW, Modules and ECVET summary**

For example, as you can see in [Figure 2](#page-2-0), LO1-A-1 was attributed to M2 and 1 ECVET point was assigned to it. In this way, you have the summary of the composition of the Modules and the total ECVET points per Module (Assigned ECVET points row). This table allows you to:

- properly distribute ECVET points among UoLs, taking into account the range specified in *ECVET Point Tables (see DK 6);*
- check the overall amount of ECVET points of the course, taking into account the EQF level.

#### **PLAN OVERVIEW: LOs distribution 'per module'**

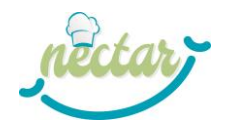

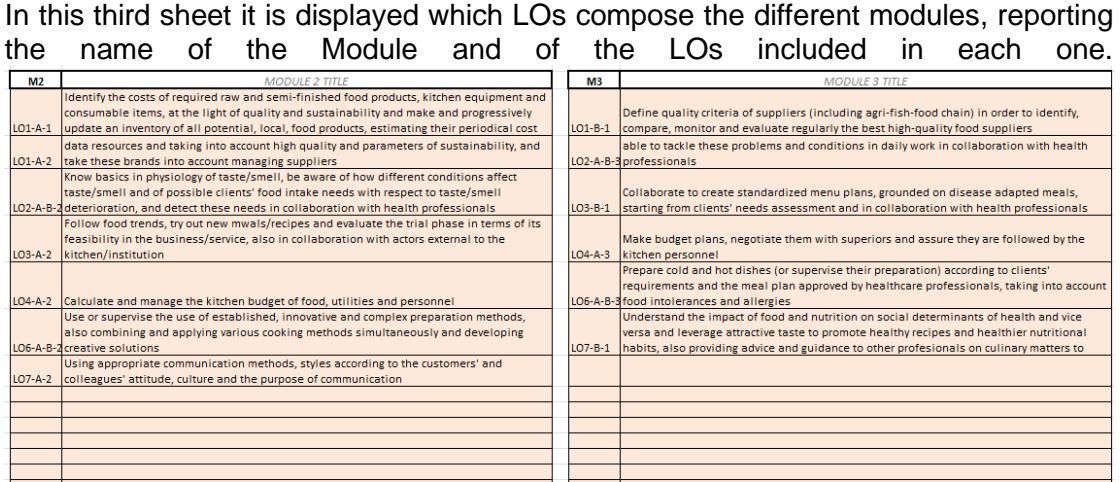

[Figure 3,](#page-3-0) the sheet reports the Modules (sections of the sheet) and the LOs that refer to the specific Module. For each Module, the tool automatically retrieves which LOs (number and name) have been assigned to it.

<span id="page-3-0"></span>

| <b>M2</b> | <b>MODULE 2 TITLE</b>                                                                                | M <sub>3</sub> | <b>MODULE 3 TITLE</b>                                                                             |
|-----------|----------------------------------------------------------------------------------------------------|----------------|---------------------------------------------------------------------------------------------------|
|           | Identify the costs of required raw and semi-finished food products, kitchen equipment and            |                |                                                                                                   |
|           | consumable items, at the light of quality and sustainability and make and progressively              |                | Define quality criteria of suppliers (including agri-fish-food chain) in order to identify.       |
|           | LO1-A-1 update an inventory of all potential, local, food products, estimating their periodical cost |                | LO1-B-1 compare, monitor and evaluate regularly the best high-quality food suppliers              |
|           | data resources and taking into account high quality and parameters of sustainability, and            |                | able to tackle these problems and conditions in daily work in collaboration with health           |
|           | LO1-A-2 take these brands into account managing suppliers                                            |                | LO <sub>2</sub> -A-B-3 professionals                                                              |
|           | Know basics in physiology of taste/smell, be aware of how different conditions affect                |                |                                                                                                   |
|           | taste/smell and of possible clients' food intake needs with respect to taste/smell                   |                | Collaborate to create standardized menu plans, grounded on disease adapted meals,                 |
|           | LO2-A-B-2 deterioration, and detect these needs in collaboration with health professionals           |                | LO3-B-1 starting from clients' needs assessment and in collaboration with health professionals    |
|           | Follow food trends, try out new mwals/recipes and evaluate the trial phase in terms of its           |                |                                                                                                   |
|           | feasibility in the business/service, also in collaboration with actors external to the               |                | Make budget plans, negotiate them with superiors and assure they are followed by the              |
|           | LO3-A-2 kitchen/institution                                                                          |                | LO4-A-3 kitchen personnel                                                                         |
|           |                                                                                                    |                | Prepare cold and hot dishes (or supervise their preparation) according to clients'                |
|           |                                                                                                    |                | requirements and the meal plan approved by healthcare professionals, taking into account          |
|           | LO4-A-2 Calculate and manage the kitchen budget of food, utilities and personnel                     |                | LO6-A-B-3 food intolerances and allergies                                                         |
|           | Use or supervise the use of established, innovative and complex preparation methods,                 |                | Understand the impact of food and nutrition on social determinants of health and vice             |
|           | also combining and applying various cooking methods simultaneously and developing                    |                | versa and leverage attractive taste to promote healthy recipes and healthier nutritional          |
|           | LO6-A-B-2 creative solutions                                                                         |                | LO7-B-1   habits, also providing advice and guidance to other profesionals on culinary matters to |
|           | Using appropriate communication methods, styles according to the customers' and                      |                |                                                                                                   |
|           | LO7-A-2 colleagues' attitude, culture and the purpose of communication                               |                |                                                                                                   |
|           |                                                                                                    |                |                                                                                                   |
|           |                                                                                                    |                |                                                                                                   |
|           |                                                                                                    |                |                                                                                                   |
|           |                                                                                                    |                |                                                                                                   |
|           |                                                                                                    |                |                                                                                                   |
|           |                                                                                                    |                |                                                                                                   |

<span id="page-3-1"></span>**Figure 3 – PLAN OVERVIEW (Modules and LOs overview)**

## **HOW TO USE THE FLEXIBILITY TOOL: SUGGESTED STEPS**

#### **Step 1: Define the modules**

- ✓ Based on the instructions provided in to DK4 "*Identification of Modules*" identify from 2 to 10 modules composing your course.
- ✓ Then write the titles of the modules in the white cells available in *Plan Overview* sheet (see [Figure 3\)](#page-3-1)

#### **Step 2: Assign LOs to Modules**

- ✓ Go to *Flexibility Table* sheet and work on the "Main reference Module" column; you have to select from the drop-down menu the Module you would like to associate to the LO
- $\checkmark$  As to optional LOs, in the event that you don't want to target them, you don't have to associate them to any module
- $\checkmark$  In the event that the same LO is targeted by more than one Module, you have to identify the main one and select it in "Main reference Module" column; than a possible second one could be specified (optionally) in "Other Module addressing the LO" column.

The selection of modules in the "Main reference Module" column will be automatically mirrored in *Plan Overview* sheet, where LOs will be listed under the related module.

 $\checkmark$  Check in this sheet if your planned modules correspond to the generated list

#### **Step 3: Define educational strategies**

- ✓ In Flexibility Table sheet, work on the "*Educational Strategy*" columns.
- ✓ Take at your fingertips the *DK 5 – Flexibility Table* and, based on the admitted values, select your choice from the drop-down menu, mirroring what you will implement in your specific course.

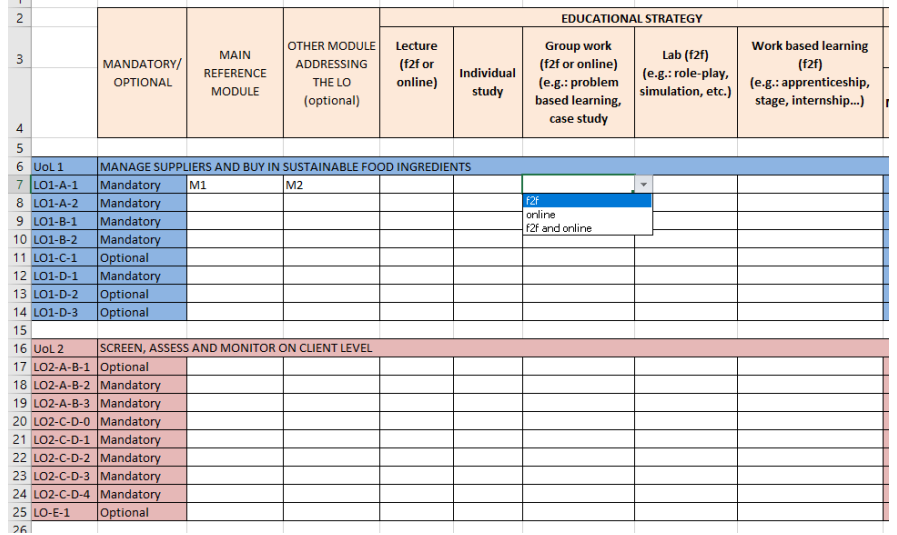

#### **Figure 4 – Educational strategy**

In the event that you're not implementing the strategy, leave the cell empty.

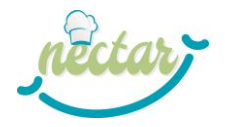

## **Step 4: Assign ECVET points to each selected LO**

- ✓ In Flexibility Table sheet, work on the "*Assigned ECVET Points*" column
- $\checkmark$  Take at your fingertips the DK 6 ECVET Points Tables and refer to the possible range of ECVET points identified in the Flexibility Table sheet
- ✓ Fill the assigned ECVET points one by one: if the provided value will be outside of the suggested range, the Check column will turn red.

#### **We suggest you to make a first attempt of points distribution and then:**

- ✓ Go to *ECVET overview* sheet and check:
	- 1) If the number of ECVET points assigned to each UoL is compliant with the range established by DK 6 – ECVET Points Tables (limits are summerized aside the table as shown in [Figure 5\)](#page-5-0)
	- 2) If the overall number of ECVET points of the course (TOTAL green cell in [Figure 5\)](#page-5-0) in compliant with the defined EQF level.

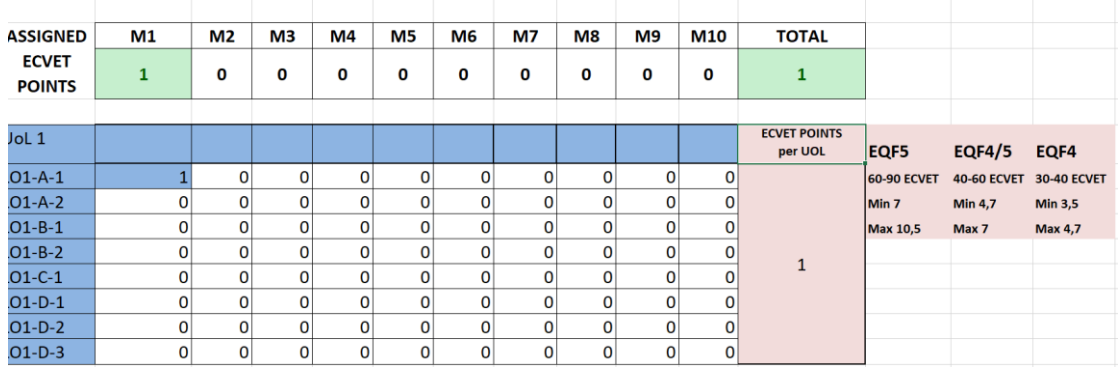

<span id="page-5-0"></span>**Figure 5 – ECVET overviw**

**Then you can modify in the** *Assigned ECVET Points***" column and adjust them till the totals in ECVET overview will fit the stated ranges.**

#### **Step 5: Complete Assessment Scaffolding**

- ✓ Go to *Assessment Scaffolding* sheet and take at your fingertips the DK 9 Assessment Table
- $\checkmark$  The sheet includes a table for each possible module: these tables will be filled in automatically with data retrieved from *Plan Overview* (modules' titles) and *Flexibility Table* (LOs association to modules) sheets: check their coherence
- $\checkmark$  Then specify with an "X" when you plan to implement in your course the specific assessment method, taking into account the suggestions included in the Assessment Table

#### **References**

*This document has been adapted from "Flexibility Tool User Manual" included in ENhANCE Project Designers' Kit [https://oot.enhance](https://oot.enhance-fcn.eu/course/view.php?id=26)[fcn.eu/course/view.php?id=26](https://oot.enhance-fcn.eu/course/view.php?id=26)*